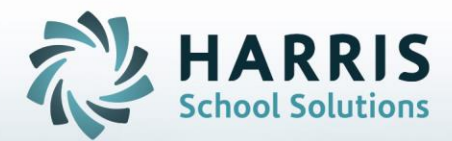

# **Introduction to: Post Graduate Survey An Administrator's Guide**

**January 2021**

**STUDENT INFORMATION | FINANCIAL MANAGEMENT | SCHOOL NUTRITION** 

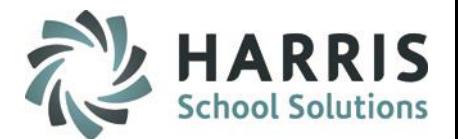

According to State Reporting requirements, post-graduate surveys must be completed for all CTE students, who reached the concentrator level and left secondary education the previous year. (could include  $11<sup>th</sup>$  graders who didn't return)

Surveyed students are limited to only those who have participated in Approved Programs.

ClassMate provides you with the actual survey template, along with the ability to enter post-graduate responses and generate a variety of statistical reports.

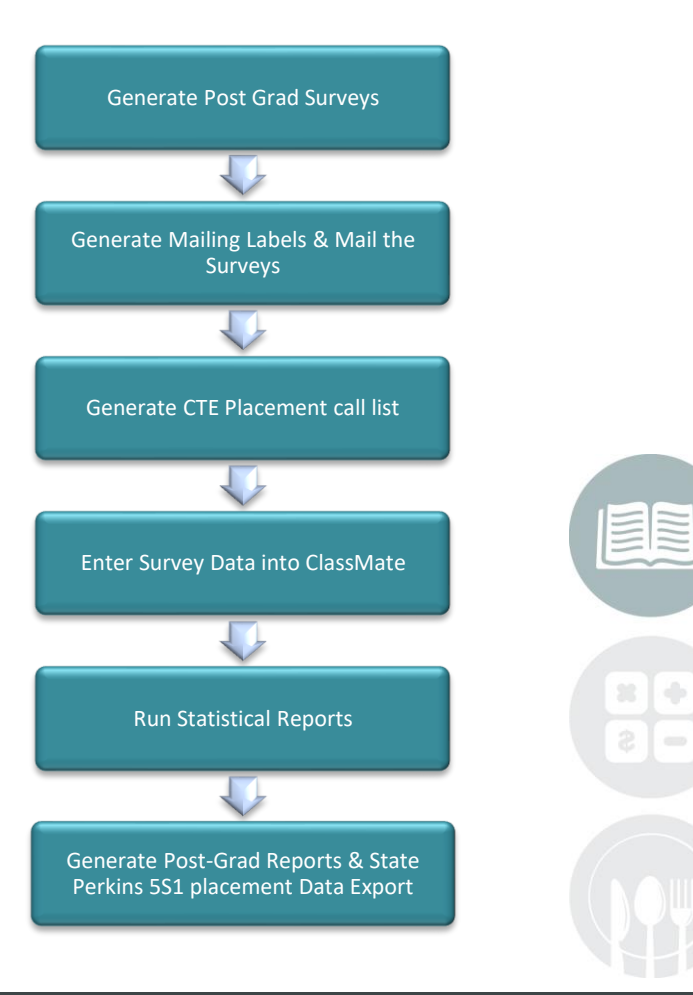

#### **STUDENT INFORMATION | FINANCIAL MANAGEMENT | SCHOOL NUTRITION**

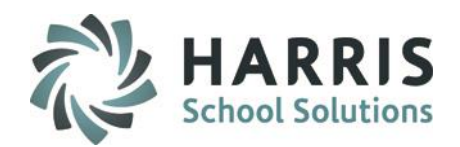

### **Getting Started**

Generate the **CTE Placement Survey Letter**

#### **Reports > Student Enrollment Options > CTE Placement Survey**

#### Parameter Values to generate the report:

- Enter the **Archive Calendar (Format used must be 6 digits ex: 200809)**
- Select **Grade Level** to Include
- Select Intensity Level to Include

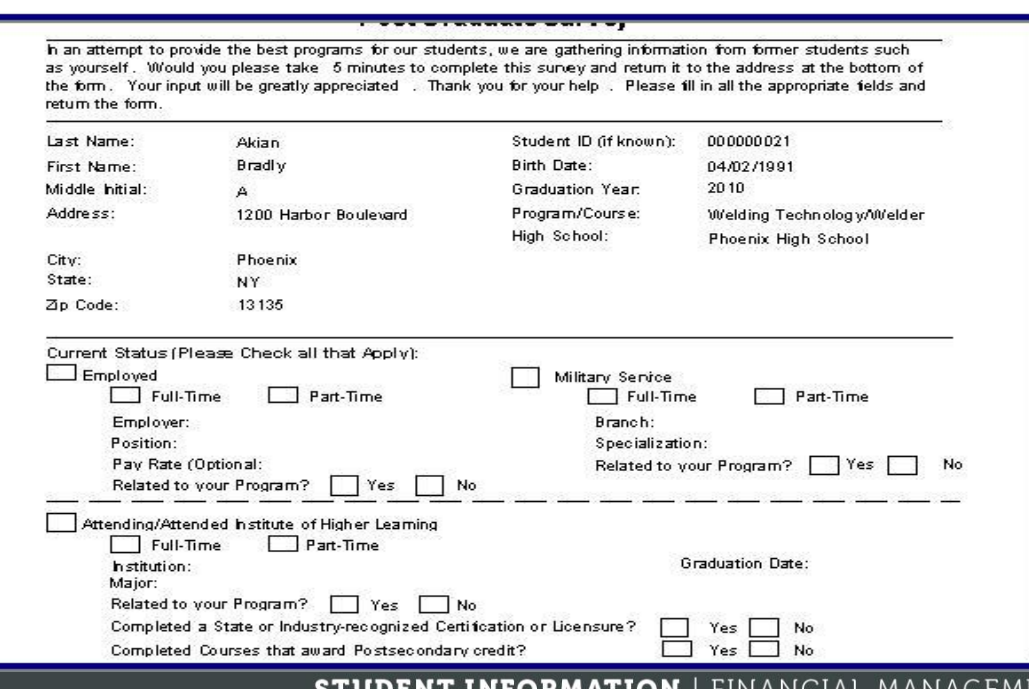

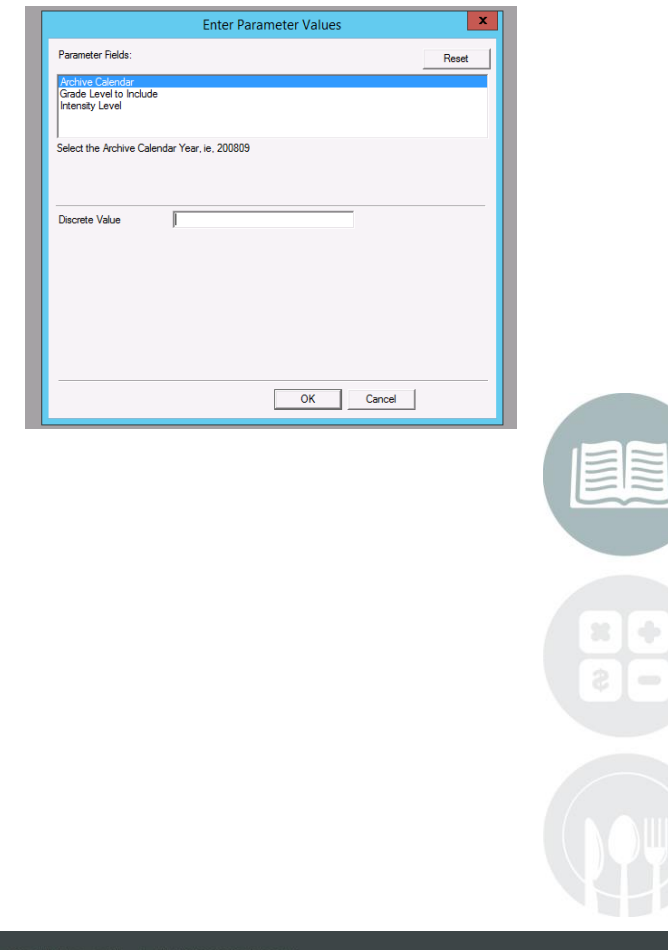

#### **SCHC**

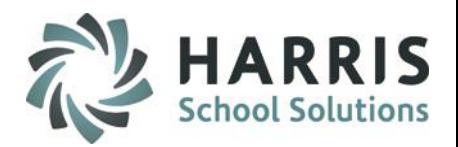

### **Getting Started**

Survey Letter – Generate Survey Labels

**Reports > Student Enrollment Options Folder > CTE Survey Labels**

#### Parameter Values to generate the report:

- Enter the **Archive Calendar (Format used must be 6 digits ex: 200809)**
- Select **Grade Level** to Include
- Select Yes/No to Include Phone

### The labels print in the same order as the survey letters. Please ensure you are using **Avery labels**

Bradly A Akian 1200 Harbor Boulevard Phoenix, NY 13135

John Akian 1200 Harbor Boulevard 59 Hurlbut Rd Mexico, NY 13114

Shawn Akian 1200 Harbor Boulevard Mexico, NY 13114

Christopher J Akian 1200 Harbor Boulevard Central Square, NY 13036

Marshal V Akian 1200 Harbor Boulevard Brewerton, NY 13029

Shelbie Akian 1200 Harbor Boulevard Williamstown, NY 13493

Frank T Akian 1200 Harbor Boulevard Fulton, NY 13069

Shawn Akian 1200 Harbor Boulevard Oswego, NY 13126

Alexander W Burson 1200 Harbor Boulevard Phoenix, NY 13135

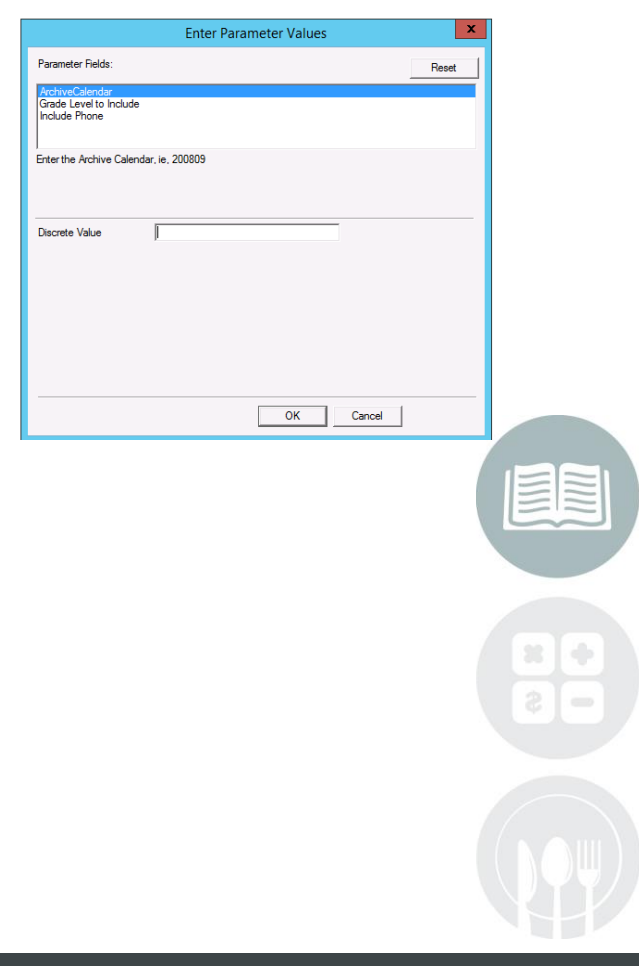

#### **STUDENT INFORMATION | FINANCIAL MANAGEMENT | SCHOOL NUTRITION**

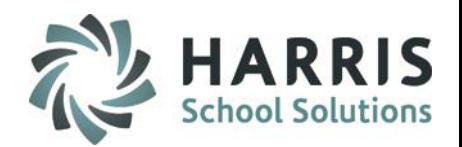

### **Getting Started** Data Entry

**Modules > Student Enrollment Options > Post-Graduate Survey**

#### **Select a Calendar Year/Survey Period**

- Select the **Archive Year** from the drop down (Pulls from Archive Data)
- Select the **Survey Period** from the drop down (For State Reporting the 6-month survey period must be selected)

After selecting the **School Year** & **Survey Period** a process runs and when completed will display student names. **Student names that appear in Blue Font indicate a survey response exists for the indicated school year**

Select a **Student Name** to display archived demographic information for the student in the top portion of the screen.

### **Editing Demographic Data**

Select any **Demographic Field** in **Black** font and edit as required. These fields contain dynamic data that is likely to need updating.

Demographic fields in **Grey CANNOT BE EDITED**. These fields contain static data that should not be changed after a student graduates.

#### **STUDENT INFORMATION | FINANCIAL MANAGEMENT | SCHOOL NUTRITION**

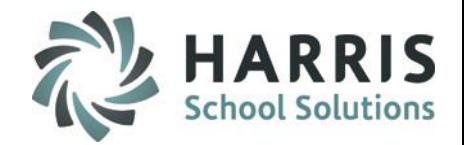

### **Getting Started** Data Entry

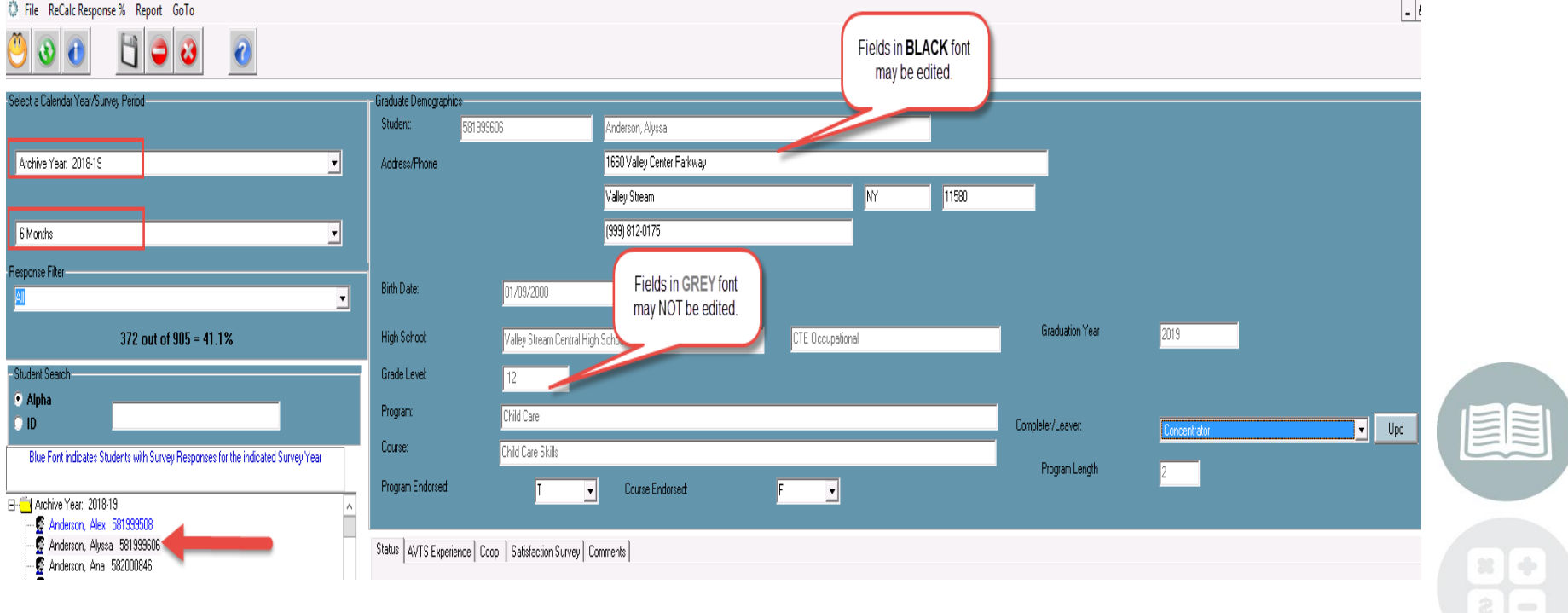

#### **STUDENT INFORMATION | FINANCIAL MANAGEMENT | SCHOOL NUTRITION**

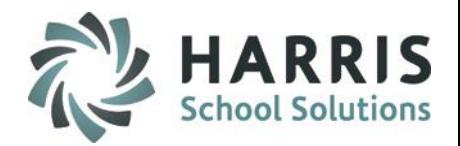

### **Data Entry**

#### Completer/Leaver Status

Please note that if the **6 Month Survey Period** is selected the **Completer/Leaver Status** will default using the following definitions:

#### **One Year Program**

- Completer: All 4 MP's with Passing Grade
- Lever (enrollee) : 1 MP with Passing Grade
- Leaver (Participant): < 10 weeks; 2 MP's with Passing Grade
- Leaver (Concentrator): >= 10 weeks; 3 MP's with Passing Grade

#### **Two Year Program**

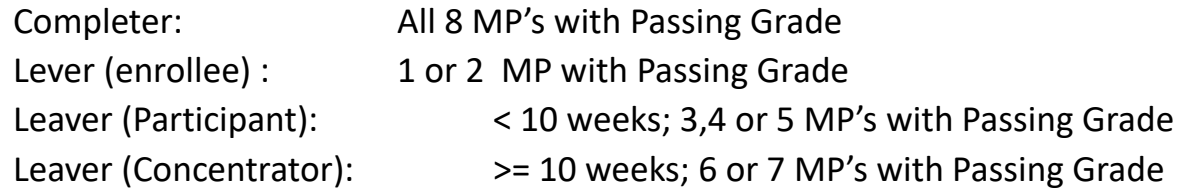

### **NY ONLY – Enrollee no longer accepted – only Participant & Concentrator / ALL students start out as Participant.** The system looks at the length of the program being reported for the student: If it is a 1 year program, if they have completed more than 23 weeks they become a Concentrator. If it is a 2 year program, if they have completed more than 45 weeks they become a Concentrator

#### **STUDENT INFORMATION | FINANCIAL MANAGEMENT | SCHOOL NUTRITION**

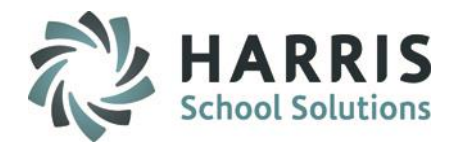

#### **Data Entry**

Completer/Leaver Status

Please note that if the **1 ,3,5 or 10 Year Survey Period** is selected the **Completer/Leaver Status** will need to be manually updated. This is a **REQUIRED** field.

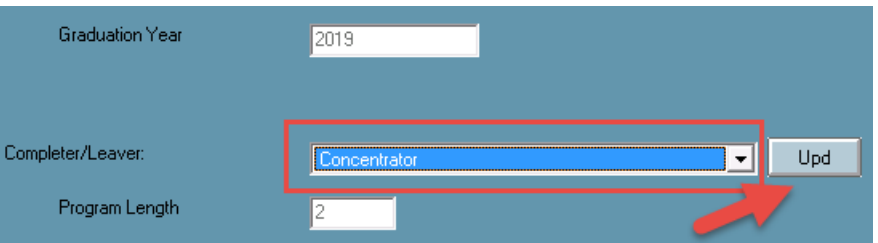

If you have not selected a **Completer/Leaver Status** for the student, you will see a display message prompting the selection. The survey data entered will **NOT** be saved without a Completer/Leaver status selection.

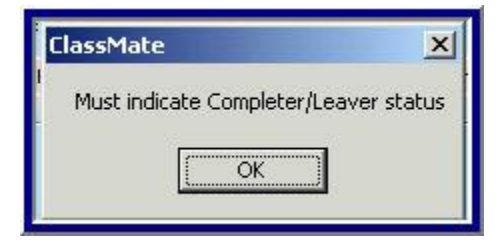

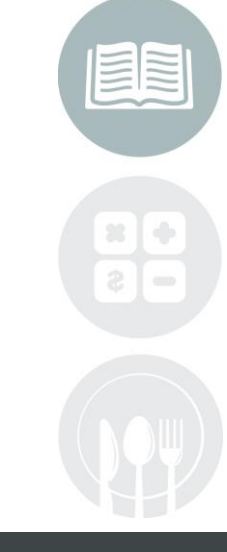

#### **STUDENT INFORMATION | FINANCIAL MANAGEMENT | SCHOOL NUTRITION**

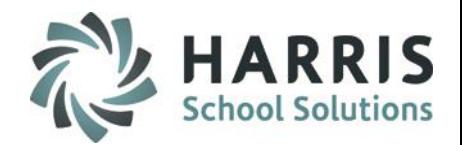

#### **Data Entry**

#### Status Tab

Select the **Status Tab** to populate survey data related to known data in the appropriate fields on the below tabs:

- **In Employment**
- **In the Military**
- **In Additional Education**
- **Other**
- **Unemployed**
- **Status Unknown**

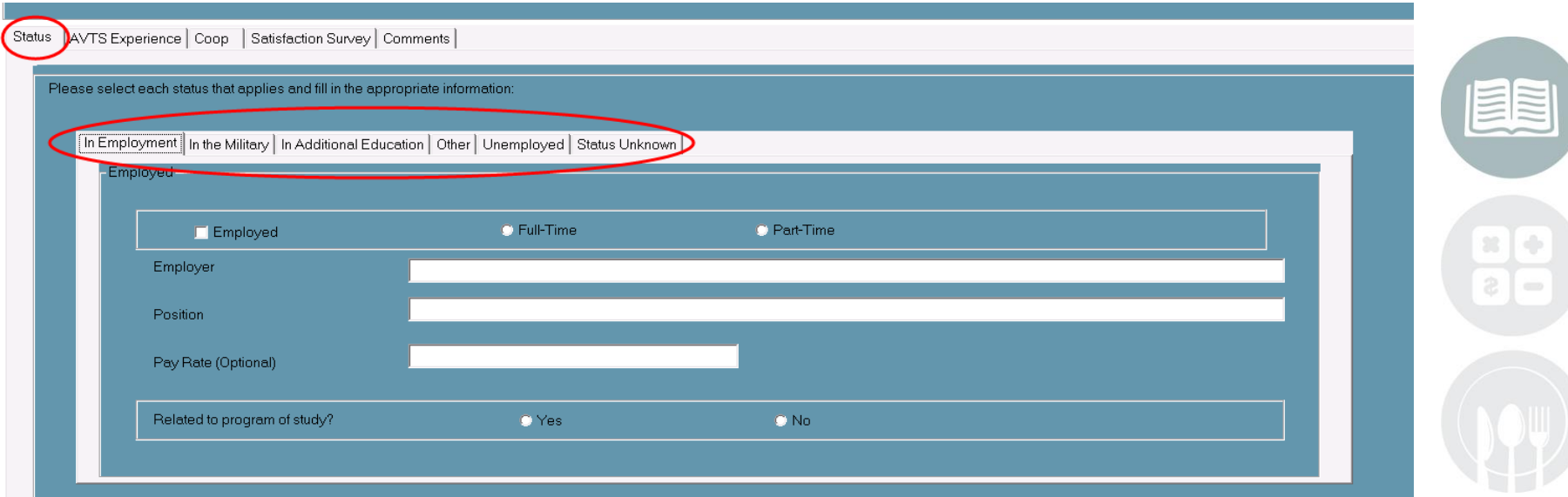

#### **STUDENT INFORMATION | FINANCIAL MANAGEMENT | SCHOOL NUTRITION**

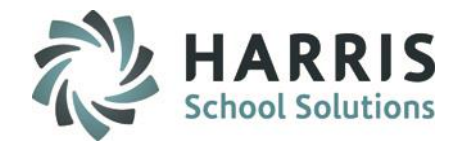

#### **Data Entry**

AVTS Experience Tab

Select the **AVTS Experience Tab** to populate survey data related to known data in the appropriate fields below:

- **Job Training Data:** Usefulness and value of the AVTS program
- **Training Components:** Strengths & Weaknesses
- **Future Employment Plans**

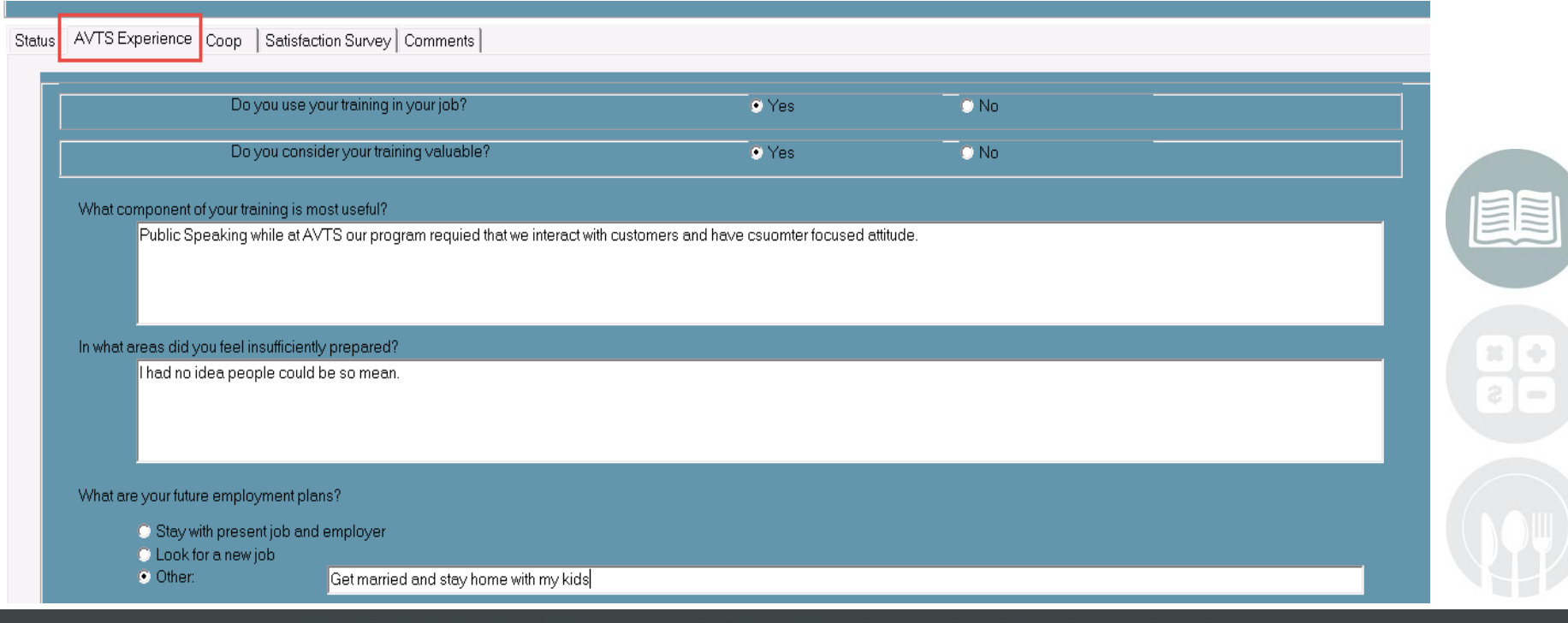

#### **STUDENT INFORMATION | FINANCIAL MANAGEMENT | SCHOOL NUTRITION**

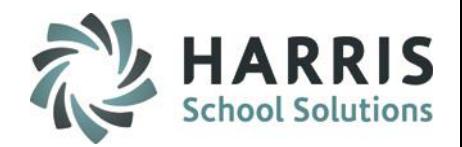

#### **Data Entry**

#### COOP Tab

Select the **COOP Tab** to populate survey data related to known data in the appropriate fields below:

- **Coop Participation**
- **Coop Employment & Employer**
- **Coop Program:** Strengths & Weaknesses

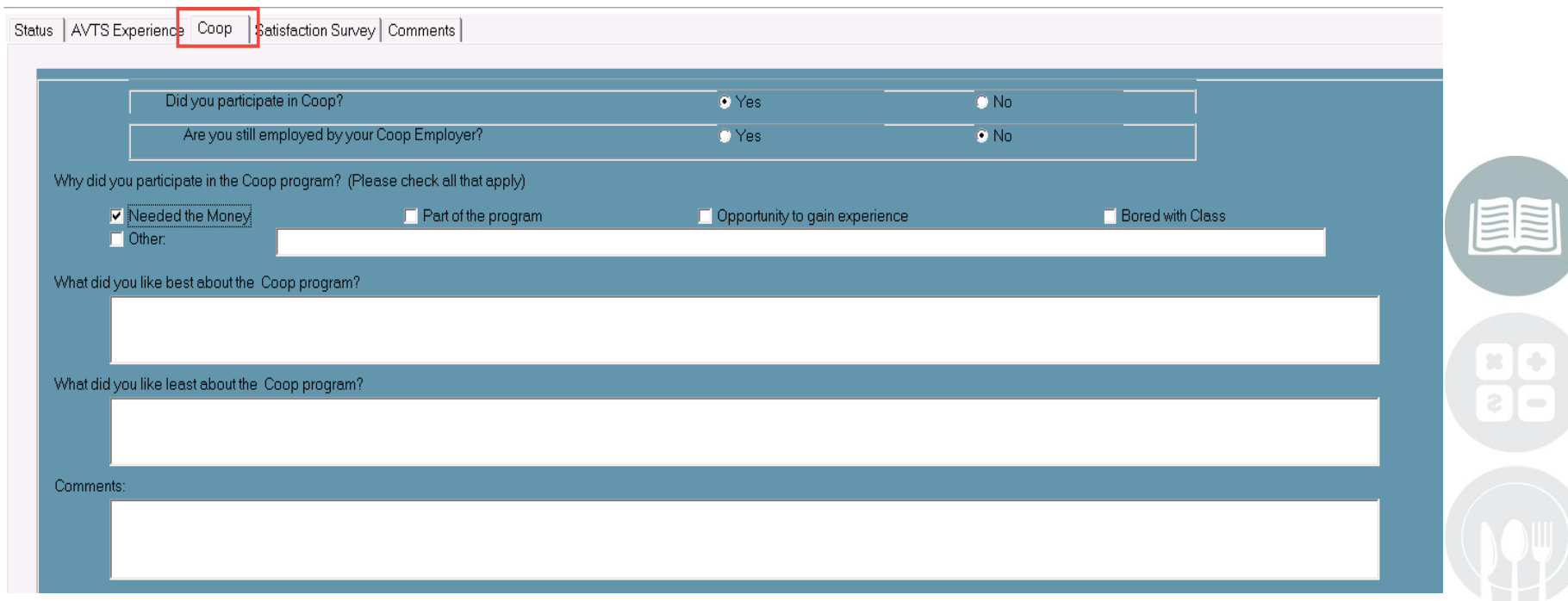

#### **STUDENT INFORMATION | FINANCIAL MANAGEMENT | SCHOOL NUTRITION**

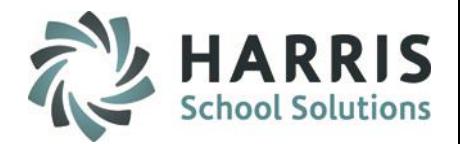

#### **Data Entry**

#### Satisfaction Survey Tab

Select the **Satisfaction Survey Tab** to populate survey data related to known data in the appropriate fields below:

- **Classroom Facilities**
- **Lab Facilities**
- **Teaching Staff**
- **Curriculum Offerings**
- **Career Services**
- **Guidance Services**
- **Safe Educational Environment**
- **Clubs/Activities**
- **Preparation for Life Long Learning**
- **Overall Satisfaction**

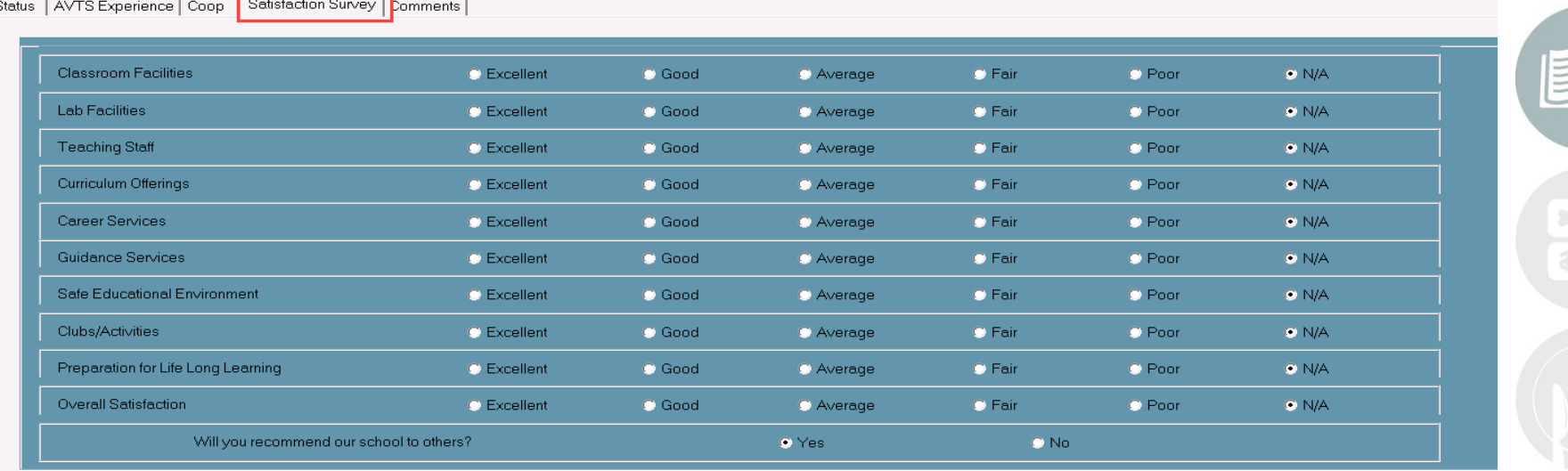

#### **STUDENT INFORMATION | FINANCIAL MANAGEMENT | SCHOOL NUTRITION**

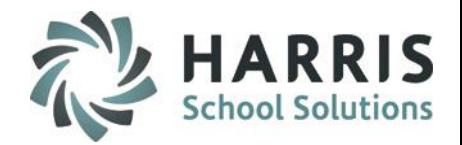

### **Post-Grad Survey Reporting**

**Post-Grad Status Validation**

- Allow users to review grades & default completer/concentrator status
- Identified students can be manually edited if needed via the Post-Grad Survey module.
- Review and make edit using this report **prior** to your Export

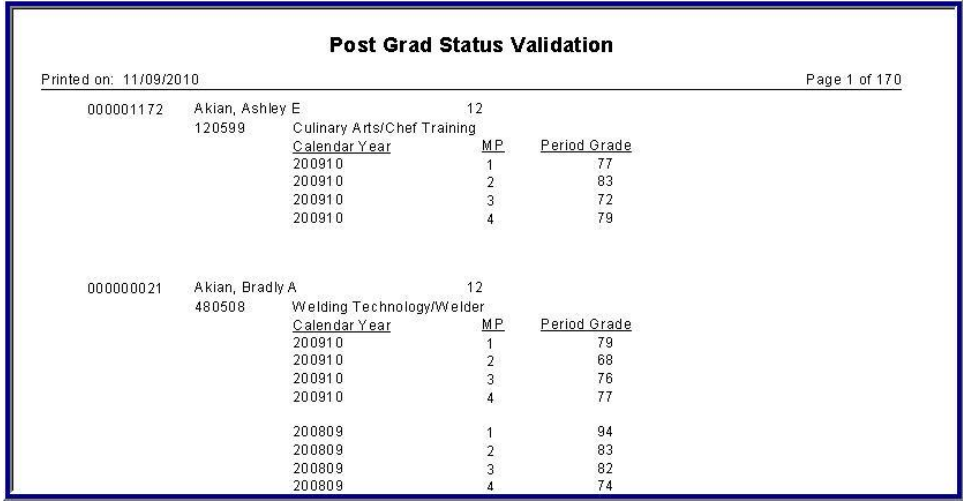

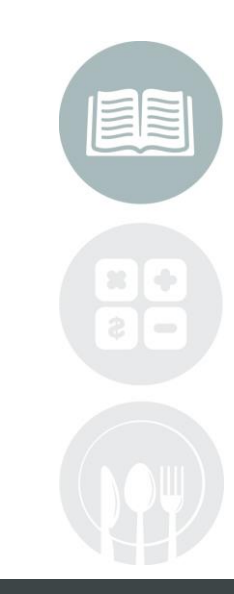

#### **STUDENT INFORMATION | FINANCIAL MANAGEMENT | SCHOOL NUTRITION**

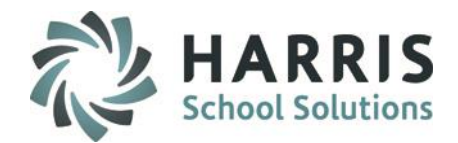

### **Post-Grad Survey Reporting**

**CTEDS2 CTE Placement Report** 

**Modules > Student Enrollment Options > CTEDS2**

Select the archive school year from the drop-down menu

Click the **"Run"** or **Blue** Arrow Icon to run the process

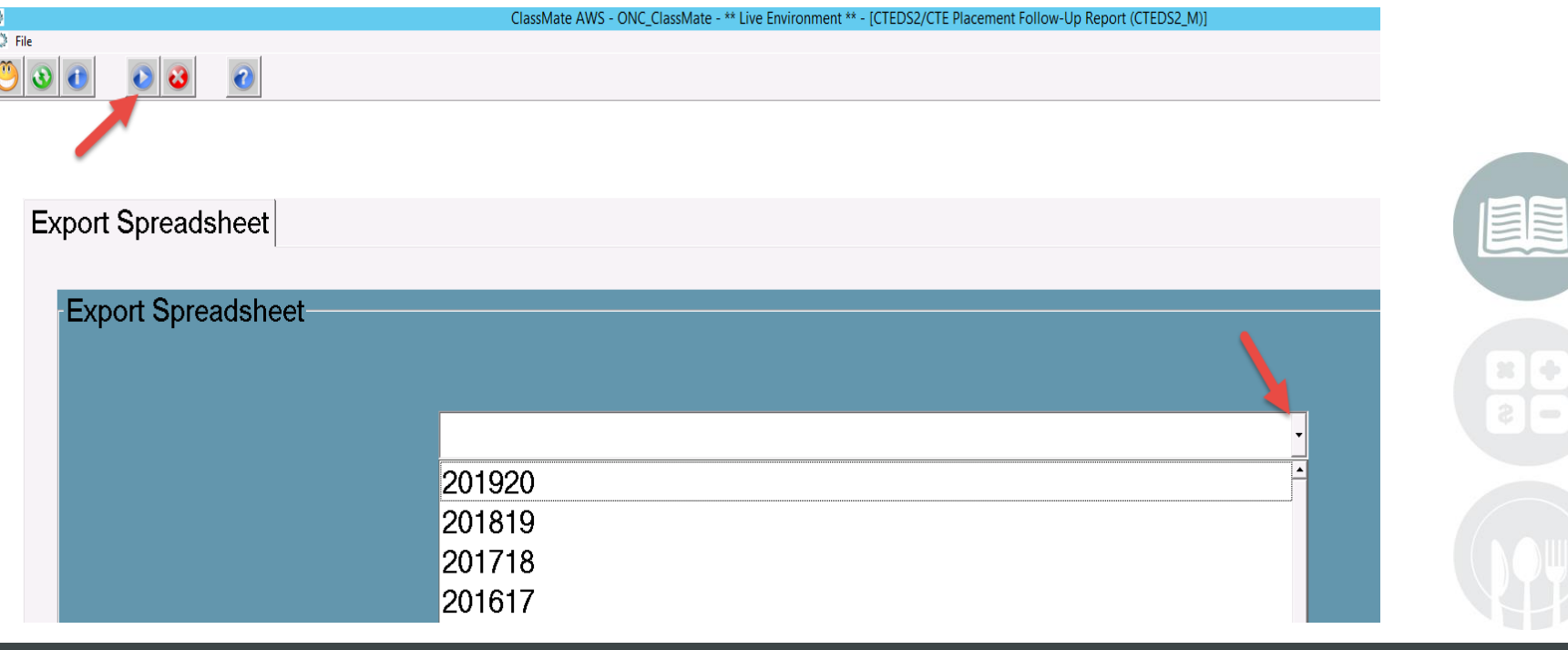

#### **STUDENT INFORMATION | FINANCIAL MANAGEMENT | SCHOOL NUTRITION**

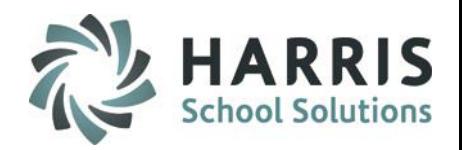

#### **Post-Grad Survey Reporting**

**CTEDS2 CTE Placement Exported Spreadsheet)**

After you have run the **Export Spreadsheet** process the export file is available to submit to the state. The File is named: **5s1PlaceFormAutochkLockxxxx.xls**

Please ensure you have access to the M: Drive when trying to locate the export file. The export file is located in M:\ClassMate\Export folder

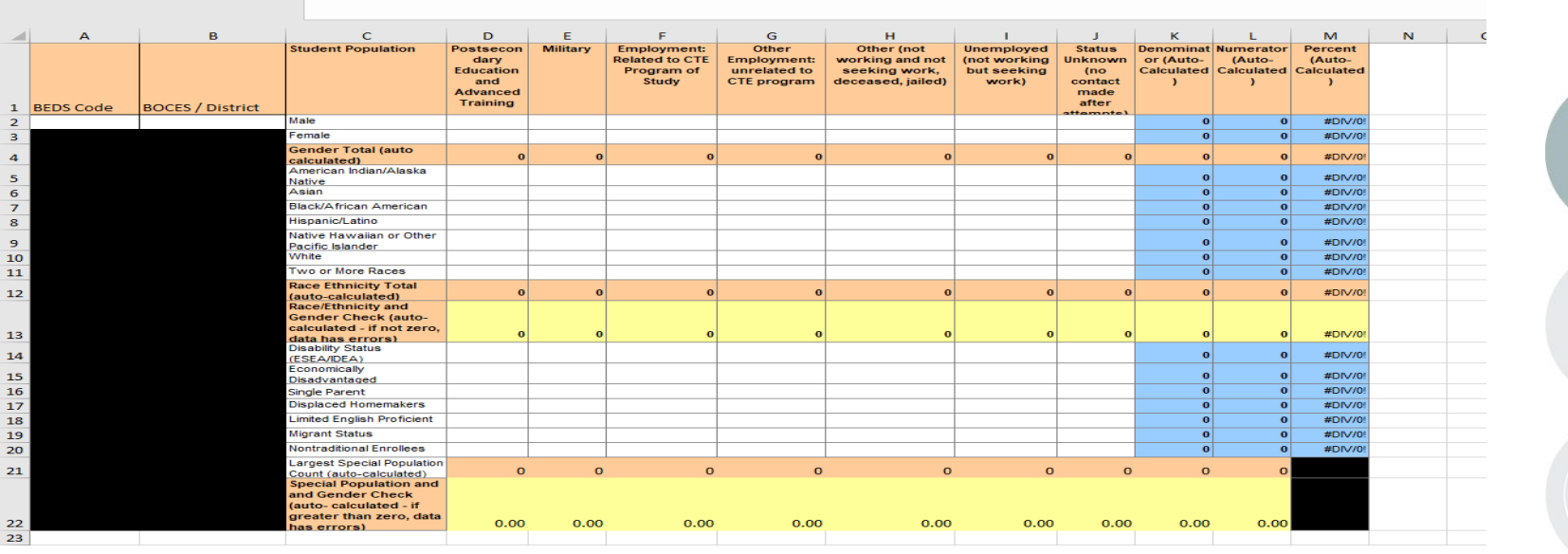

#### **STUDENT INFORMATION | FINANCIAL MANAGEMENT | SCHOOL NUTRITION**

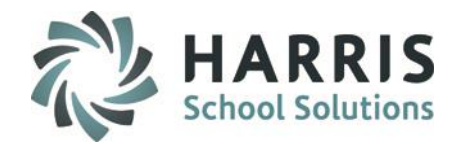

### **Post-Grad Survey Reporting**

#### **CTEDS2/CTE Placement Report**

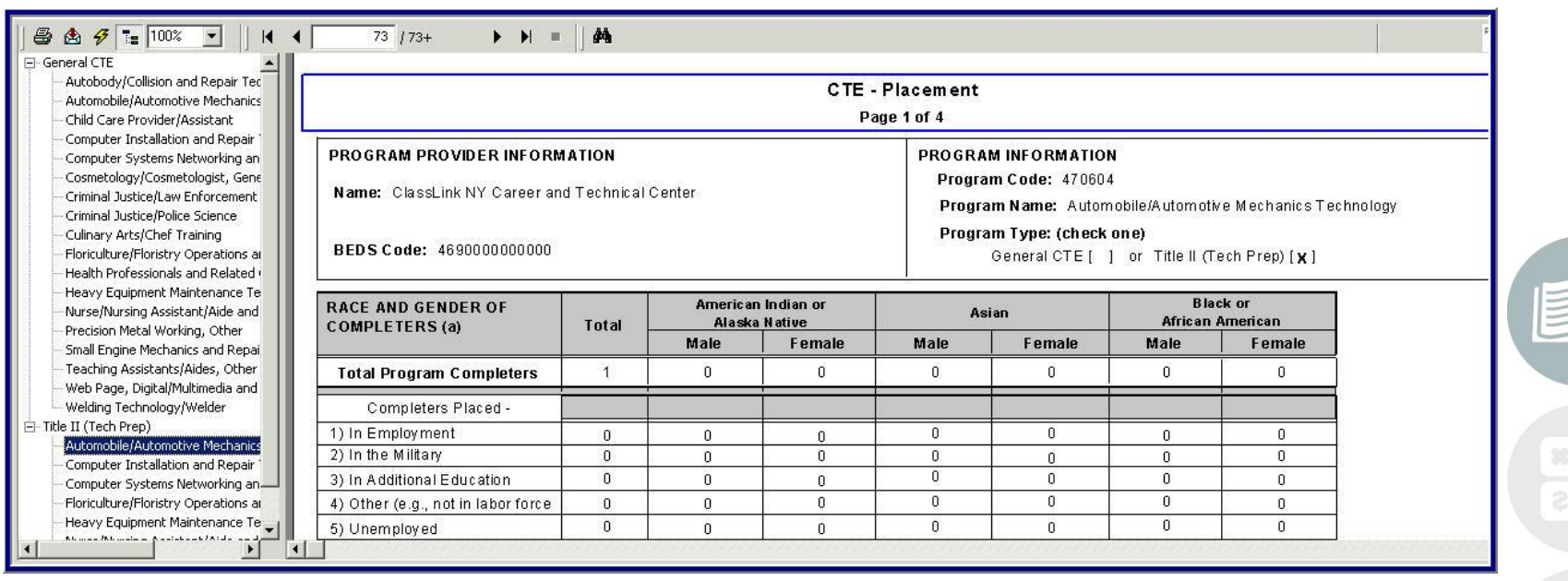

#### **STUDENT INFORMATION | FINANCIAL MANAGEMENT | SCHOOL NUTRITION**

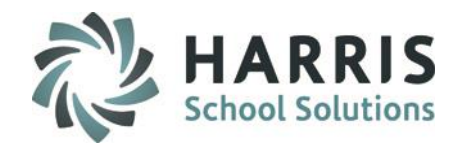

### **Post-Grad Survey & CTEDS Reporting**

**There are many reports to choose from under Reports > Student Enrollment Options. If you don't see a report in your menu please assign using User Module Management or contact your site ClassMate System Administrator to request the report be assigned to your username.**

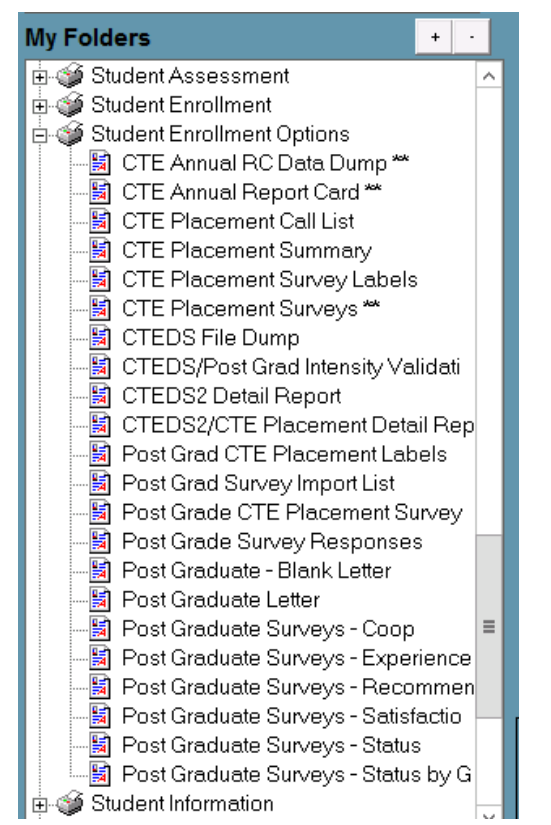

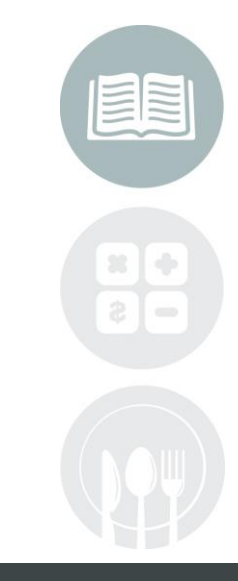

#### **STUDENT INFORMATION | FINANCIAL MANAGEMENT | SCHOOL NUTRITION**

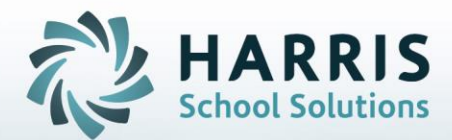

**ClassMate** 1660 Valley Central Parkway Suite 500 Bethlehem, PA 18017

Questions? Contact us! *ClassMate HelpDesk 855-984-1228 support.classmate.net*

**STUDENT INFORMATION | FINANCIAL MANAGEMENT | SCHOOL NUTRITION**